# **Usenet Download Server**

# **Basic System Setup**

```
# curl -sSL
https://www.blackgate.org/deployment/base_configuration_blackGATE.sh | bash
# yum update && yum install nfs-utils yum-utils epel-release
# systemctl start rpcbind nfslock && systemctl enable rpcbind nfslock
# groupadd usenetserver
# mkdir /mnt/blackserv
# chgrp -R usenetserver /mnt/blackserv/ && chmod -R 775 /mnt/blackserv/
# vim /etc/fstab
#
# /etc/fstab
# Created by anaconda on Wed Dec 6 13:07:04 2017
#
# Accessible filesystems, by reference, are maintained under '/dev/disk'
# See man pages fstab(5), findfs(8), mount(8) and/or blkid(8) for more info
#
/dev/mapper/centos rhdl03-root / xfs defaults
\thetaUUID=a34686fa-4b05-43ed-b3bb-c1d754783bc2 /boot xfs
defaults 0 0
UUID=D653-2F5A /boot/efi vfat
umask=0077,shortname=winnt 0 0
/dev/mapper/centos rhdl03-opt /opt xfs defaults
0<sub>0</sub>/dev/mapper/centos rhdl03-swap swap swap swap swap defaults
0 0
```

```
10.0.0.21:/volume1/media /mnt/blackserv nfs rw,hard,intr 0 0
```
# mount -a

# **Webserver / Application Proxy Setup**

```
# yum -y install https://mirror.webtatic.com/yum/el7/webtatic-release.rpm
# yum update
# yum install -y wget git tar vim curl policycoreutils-python httpd php71w
php71w-dom php71w-mbstring php71w-gd php71w-json \
php71w-xml php71w-zip php71w-curl php71w-mcrypt php71w-pear php71w-opcache
```

```
# sed -i 's/^/#&/g' /etc/httpd/conf.d/welcome.conf
# sed -i 's/DocumentRoot "\/var\/www\/html"/DocumentRoot
"\/var\/www\/html\/muximux"/' /etc/httpd/conf/httpd.conf
# mkdir /var/www/html/muximux
# usermod -a -G apache michael
# git clone https://github.com/mescon/Muximux.git /var/www/html/muximux/
# chown -R apache:apache /var/www/html/muximux/
# chmod -R 775 /var/www/html/muximux/
# ls -l /var/www/html/muximux/
# vim /etc/httpd/conf.d/usenet_proxy.conf
ServerName www.blackgate.org
ServerTokens Prod
ServerSignature Off
<Directory /var/www/html/muximux>
     Options +FollowSymlinks
    AllowOverride All
    # Allow open access:
     Require all granted
</Directory>
<Location /nzbget/>
     ProxyPass http://127.0.0.1:6789/
     ProxyPassReverse http://127.0.0.1:6789/
</Location>
<Location /nzbhydra/>
     ProxyPass http://127.0.0.1:5075/
     ProxyPassReverse http://127.0.0.1:5075/
</Location>
<Location /sonarr/>
     RewriteEngine On
     RewriteRule /sonarr/(.*)
http://127.0.0.1:8989/usenetdl/sonarr/$1 [P]
     ProxyPassReverse http://127.0.0.1:8989/
</Location>
<Location /radarr/>
     ProxyPassReverse http://127.0.0.1:7878/
    RewriteEngine On
    RewriteRule /radarr/(.*)
http://127.0.0.1:7878/usenetdl/radarr/$1 [P]
</Location>
<Location /lidarr/>
     ProxyPassReverse http://127.0.0.1:8686/
    RewriteEngine On
    RewriteRule /lidarr/(.*)
http://127.0.0.1:8686/usenetdl/lidarr/$1 [P]
```

```
</Location>
Header set X-Content-Type-Options: "nosniff"
Header set X-Frame-Options: "sameorigin"
# setsebool httpd_can_network_connect 1 -P
# setsebool -P httpd execmem 1
# semanage fcontext -a -t httpd sys rw content t
'/var/www/html/muximux(/.*)?'
# semanage fcontext -a -t httpd sys rw content t '/var/www/html/muximux'
# restorecon -Rv /var/www/html/
# ls -lZ /var/www/html/
# systemctl start httpd && systemctl status httpd
# systemctl enable httpd
# firewall-cmd --permanent --zone=public --add-service=http
# firewall-cmd --permanent --zone=public --add-service=https
# firewall-cmd --reload
```
**Achtung**: Für dieses Setup werden zwei Reverse Proxies gebraucht. Dieser Proxy, den wir gerade eingerichtet haben, proxt ausschliesslich die Anfragen von zweiter Stelle (den ServiceNamen) auf das Backend. Zum proxen aller Services unter dem Sub-Verzeichniss "/usenetdl" wird der haupt Reverse Proxy (mit TLS-Termination) benötigt

Beispiel Haupt-Proxy Stanza:

... RewriteEngine on RewriteRule ^/usenetdl\$ /usenetdl/ [R] ProxyPass /usenetdl/ http://172.168.0.11/

```
 ProxyPassReverse /usenetdl/ http://172.168.0.11/
```
# **Install Usenet Services**

#### **Setup NZBget - Binary Downloader**

```
# cd /opt/
# wget https://nzbget.net/download/nzbget-latest-bin-linux.run
# sh nzbget-latest-bin-linux.run
# ls -l
# cd /opt/nzbget/
# ./nzbget -s
# useradd --system --home-dir=/opt/nzbget nzbget
# usermod -a -G usenetserver nzbget
```
#### # chown -R nzbget:usenetserver /opt/nzbget

#### # vim /etc/systemd/system/nzbget.service

[Unit] Description=NZBGet Daemon Documentation=http://nzbget.net/Documentation After=network.target

```
[Service]
User=nzbget
Group=usenetserver
Type=forking
ExecStart=/opt/nzbget/nzbget -c /opt/nzbget/nzbget.conf -D
ExecStop=/opt/nzbget/nzbget -Q
ExecReload=/opt/nzbget/nzbget -O
KillMode=process
Restart=on-failure
```

```
[Install]
WantedBy=multi-user.target
```

```
# systemctl daemon-reload
# systemctl start nzbget.service && systemctl status nzbget.service
# systemctl enable nzbget.service
```
# vim /opt/nzbget/nzbget.conf

```
...
MainDir=${AppDir}/downloads
...
DestDir=/mnt/blackserv/downloads/_done
...
InterDir=/mnt/blackserv/downloads/intermediate
...
NzbDir=/mnt/blackserv/downloads/nzb
...
AuthorizedIP=127.0.0.1
...
```
Der Rest von NZBget wird via Web-GUI konfiguriert

### **Setup NzbHydra - Usenet Search Tool**

```
# yum groupinstall -y "development tools"
# yum install -y zlib-devel openssl-devel sliteq-devel bzip2-devel python
ncurses-devel sqlite-devel readline-devel tk-devel gdbm-devel db4-devel
libpcap-devel xz-devel expat-devel
# cd /tmp/
# wget http://python.org/ftp/python/2.7.14/Python-2.7.14.tar.xz
# tar xf Python-2.7.14.tar.xz
# cd Python-2.7.14
# ./configure --prefix=/usr/local --enable-unicode=ucs4 --enable-shared
LDFLAGS="-Wl,-rpath /usr/local/lib"
# make && make altinstall
# /usr/local/bin/python2.7
# git clone https://github.com/theotherp/nzbhydra /opt/nzbhydra
# useradd --system --home-dir=/opt/nzbhydra nzbhydra
# usermod -a -G usenetserver nzbhydra
# chown -R nzbhydra:usenetserver /opt/nzbhydra
# ls -l /opt/nzbhydra/
# sed -e 's/"urlBase": null,/"urlBase": "\/usenetdl\/nzbhydra",/' -i
/opt/nzbhydra/settings.cfg
# /usr/local/bin/python2.7 /opt/nzbhydra/nzbhydra.py --daemon --nobrowser
# cat /opt/nzbhydra/settings.cfg | grep /nzbhydra
```
 "externalUrl": "https://blackgate.org/usenetdl/nzbhydra", "urlBase": "/usenetdl/nzbhydra",

# vim /etc/systemd/system/nzbhydra.service

[Unit] Description=NZBHydra Daemon Documentation=https://github.com/theotherp/nzbhydra After=network.target

```
[Service]
User=nzbhydra
Group=usenetserver
Type=simple
ExecStart=/usr/local/bin/python2.7 /opt/nzbhydra/nzbhydra.py --nobrowser
```
KillMode=process Restart=on-failure Last update:<br>2020/06/14 14:58

```
[Install]
WantedBy=multi-user.target
```

```
# systemctl daemon-reload
# systemctl start nzbhydra.service && systemctl status nzbhydra.service
# systemctl enable nzbhydra.service
```

```
# netstat -tulpen
```
# **Setup Sonarr - TV Download Tool**

```
# rpm --import
"http://keyserver.ubuntu.com/pks/lookup?op=get&search=0x3FA7E0328081BFF6A14D
A29AA6A19B38D3D831EF"
# yum-config-manager --add-repo
http://download.mono-project.com/repo/centos/
# yum install -y mediainfo libzen libmediainfo curl gettext mono-core mono-
devel sqlite mono-locale-extras wget git par2cmdline p7zip unrar unzip tar
gcc python-feedparser python-configobj python-cheetah python-dbus python-
devel libxslt-devel
# cd /tmp/
# useradd --system --home-dir=/opt/sonarr sonarr
# usermod -a -G usenetserver sonarr
# wget http://update.sonarr.tv/v2/master/mono/NzbDrone.master.tar.gz
# tar -xvf NzbDrone.master.tar.gz
# mkdir -p /opt/sonarr/bin
# cp -a /tmp/NzbDrone/* /opt/sonarr/bin
# chown -R sonarr:usenetserver /opt/sonarr
```

```
# vim /opt/sonarr/.config/NzbDrone/config.xml
```

```
<Config>
   <LogLevel>Info</LogLevel>
  <Port>8989</Port>
   <UrlBase>/usenetdl/sonarr</UrlBase>
   <BindAddress>*</BindAddress>
   <SslPort>9898</SslPort>
   <EnableSsl>False</EnableSsl>
   <ApiKey>********************************</ApiKey>
  <AuthenticationMethod>None</AuthenticationMethod>
   <Branch>master</Branch>
   <LaunchBrowser>True</LaunchBrowser>
   <SslCertHash></SslCertHash>
   <UpdateMechanism>BuiltIn</UpdateMechanism>
```
# /usr/bin/mono /opt/sonarr/bin/NzbDrone.exe -nobrowser -data /opt/sonarr # vim /etc/systemd/system/sonarr.service

[Unit] Description=Sonarr Daemon After=syslog.target network.target

[Service] User=sonarr Group=usenetserver Type=simple ExecStart=/usr/bin/mono /opt/sonarr/bin/NzbDrone.exe -nobrowser -data /opt/sonarr/ TimeoutStopSec=20

[Install] WantedBy=multi-user.target

# systemctl daemon-reload # systemctl start sonarr && systemctl status sonarr # systemctl enable sonarr

#### **Setup Radarr- Movie Download Tool**

```
# cd /tmp/
# wget
https://github.com/Radarr/Radarr/releases/download/v0.2.0.1480/Radarr.develo
p.0.2.0.1480.linux.tar.gz
# tar -xvf Radarr.develop*
# mkdir -p /opt/radarr/bin
# useradd --system --home-dir=/opt/radarr radarr
# usermod -a -G usenetserver radarr
# cp -R Radarr/* /opt/radarr/bin/
# ls -l /opt/radarr/bin/
# chown -R radarr:usenetserver /opt/radarr/
# vim /opt/radarr/.config/Radarr/config.xml
```

```
<Config>
   <LogLevel>Info</LogLevel>
  <Port>7878</Port>
   <UrlBase>/usenetdl/radarr</UrlBase>
```
 <BindAddress>\*</BindAddress> <SslPort>9898</SslPort> <EnableSsl>False</EnableSsl> <ApiKey>\*\*\*\*\*\*\*\*\*\*\*\*\*\*\*\*\*\*\*\*\*\*\*\*\*\*\*\*\*\*\*\*</ApiKey> <AuthenticationMethod>None</AuthenticationMethod> <Branch>develop</Branch> <LaunchBrowser>True</LaunchBrowser> <SslCertHash></SslCertHash> <UpdateMechanism>BuiltIn</UpdateMechanism> <AnalyticsEnabled>False</AnalyticsEnabled>

# vim /etc/systemd/system/radarr.service

[Unit] Description=Radarr Daemon After=syslog.target network.target

[Service] User=radarr Group=usenetserver Type=simple ExecStart=/usr/bin/mono /opt/radarr/bin/Radarr.exe -nobrowser -data /opt/radarr TimeoutStopSec=20 KillMode=process Restart=on-failure

[Install] WantedBy=multi-user.target

# systemctl daemon-reload # systemctl start radarr && systemctl status radarr # systemctl enable radarr

## **Setup Lidarr - Music Download Tool**

```
Install / compile Cromaprint dependency:
# yum install git ffmpeg ffmpeg-devel fftw taglib boost cmake cmake3
# cd /tmp/
# git clone https://bitbucket.org/acoustid/chromaprint.git
# cd chromaprint/
# ls -la
# cmake3 -DCMAKE_BUILD_TYPE=Release -DBUILD_TOOLS=ON .
# make
```

```
# make install
# which fpcalc
# /bin/fpcalc
# cd /tmp/
# wget
https://github.com/lidarr/Lidarr/releases/download/v0.4.0.524/Lidarr.develop
.0.4.0.524.linux.tar.gz
# tar -xvf Lidarr.develop.0.4.0.524.linux.tar.gz
# ls -la Lidarr/
# mkdir -p /opt/lidarr/bin
# cp -R /tmp/Lidarr/* /opt/lidarr/bin/
# ls -la /opt/lidarr/bin/
# useradd --system --home-dir=/opt/lidarr lidarr
# usermod -a -G usenetserver lidarr
# chown -R lidarr:usenetserver /opt/lidarr/
# vim /opt/lidarr/.config/Lidarr/config.xml
```

```
<Config>
   <LogLevel>Info</LogLevel>
  <Port>8686</Port>
  <UrlBase>/usenetdl/lidarr</UrlBase>
  <BindAddress>*</BindAddress>
  <SslPort>6868</SslPort>
   <EnableSsl>False</EnableSsl>
   <ApiKey>********************************</ApiKey>
  <AuthenticationMethod>None</AuthenticationMethod>
  <Branch>develop</Branch>
  <LaunchBrowser>True</LaunchBrowser>
   <SslCertHash></SslCertHash>
  <UpdateMechanism>BuiltIn</UpdateMechanism>
   <AnalyticsEnabled>False</AnalyticsEnabled>
```
# /usr/bin/mono /opt/lidarr/bin/Lidarr.exe -nobrowser -data /opt/lidarr  $CTRL + C$ 

# vim /etc/systemd/system/lidarr.service

```
[Unit]
Description=Lidarr Daemon
After=syslog.target network.target
```
[Service] User=lidarr

```
Group=usenetserver
Type=simple
ExecStart=/usr/bin/mono /opt/lidarr/bin/Lidarr.exe -nobrowser -data
/opt/lidarr
TimeoutStopSec=20
KillMode=process
Restart=on-failure
```

```
[Install]
WantedBy=multi-user.target
```
# systemctl daemon-reload # systemctl start lidarr.service && systemctl status lidarr.service # systemctl enable lidarr.service

### **Setup bazarr - Subtitles Download Tool**

Bazarr is a companion application to Sonarr and Radarr. It manages and downloads subtitles based on your requirements.

```
# yum install
https://download1.rpmfusion.org/nonfree/el/rpmfusion-nonfree-release-7.noarc
h.rpm
# yum install unrar.x86_64 python3-pip python36-distutils-extra.noarch
# cd /opt/
# git clone https://github.com/morpheus65535/bazarr.git
# useradd --system --home-dir=/opt/bazarr bazarr
# usermod -a -G usenetserver bazarr
# chown -R bazarr: /opt/bazarr
# ls -la /opt/bazarr/
# pip install -r /opt/bazarr/requirements.txt
# vim /opt/bazarr/data/config/config.ini
```
... [general] update restart =  $True$ movie default  $hi = False$ movie default language =  $[]$ serie default forced = False  $chmod = 0640$ use scenename  $=$  True use postprocessing  $=$  False use  $radarr = False$ 

```
base url = /usenetdl/bazarrpage_size = 25
```
...

# /usr/bin/python /opt/bazarr/bazarr.py

 $CTRL + C$ 

# vim /etc/systemd/system/bazarr.service

[Unit] Description=Bazarr Daemon After=syslog.target network.target

[Service] WorkingDirectory=/opt/bazarr/ User=bazarr Group=usenetserver UMask=0002 Type=simple ExecStart=/usr/bin/python /opt/bazarr/bazarr.py TimeoutStopSec=20 KillSignal=SIGINT RestartSec=5 Restart=on-failure SyslogIdentifier=bazarr

[Install] WantedBy=multi-user.target

```
# chown -R bazarr:usenetserver /opt/bazarr/
# systemctl daemon-reload
# systemctl start bazarr && systemctl status bazarr
# systemctl enable bazarr
```
# **Finishing Server Setup**

### **Configure Muximux Landingpage**

# vim /var/www/html/muximux/settings.ini.php

<?php die('Access denied'); ?>

```
Last update:<br>2020/06/14 14:58
                             2020/06/14 14:58 redhat:other-redhat:usenet-download-redhat https://michu-it.com/wiki/redhat/other-redhat/usenet-download-redhat
```

```
[general]
title = "Usenet Download-Server v3"
branch = "master"
theme = "modern"
color = "#31ac63"tabcolor = "true"
rssUrl = ""
userNameInput = "admin"password = "muximux"[settings]
branch changed = ""sha = "enabled = "true"default = "false"
name = "Settings"
url = "muximux.php"landingpage = "false"
icon = "fa-cog"dd = "true"
branches[develop] = "RANDOM_NUMBER"
branches[experimental] = "RANDOM_NUMBER"
branches[master] = "RANDOM_NUMBER"
branches[parseError] = "RANDOM_NUMBER"
branches[saveProblem] = "RANDOM_NUMBER"
last check = RANDOM NUMBER
branch = ""[nzbhydra]
name = "NZB Hydra"
url = "/usenetdl/nzbhydra/"
scale = 1icon = "muximux-nzbhydra"
color = "#108f34"
enabeled = "true"[Sonarr]
name = "Sonarr"
url = "/usenetdl/sonarr/"
scale = 1icon = "muximux-sonarr"
color = "#35c5f4"enabeled = "true"default = "true"[423418newApplication]
name = "Radarr"
url = "/usenetdl/radarr/"
scale = 1icon = "muximux-sonarr"
```

```
color = "enabeled = "true"[726600newApplication]
name = "Lidarr"
url = "/usenetdl/lidarr/"
scale = 1icon = "muximux-sonarr"
color = "enabled = "true"
[NZBGet]
name = "NZBGet"
url = "/usenetdl/nzbget/"
scale = 1icon = "muximux-download"
color = "#3f8927"
enabled = "true"
```
### **Checking Server Setup**

Checking if all services are in the usenetserver group:

```
[root@rhdl03 ~]# cat /etc/group | grep usenetserver
usenetserver:x:1001:nzbget,nzbhydra,radarr,sonarr,lidarr
```

```
Checking if Userhome is set to /opt:
```

```
[root@rhdl03 ~]# cat /etc/passwd | grep -e 'sonarr' -e 'radarr' -e 'lidarr'
-e 'nzbget' -e 'nzbhydra'
nzbget:x:996:993::/opt/nzbget:/bin/bash
nzbhydra:x:995:992::/opt/nzbhydra:/bin/bash
sonarr:x:994:991::/opt/sonarr:/bin/bash
radarr:x:993:990::/opt/radarr:/bin/bash
lidarr:x:992:989::/opt/lidarr:/bin/bash
```
#### Checking if all services are up and running:

```
[root@rhdl03 ~]# netstat -tulpn | grep -e 'nzbget' -e 'mono' -e 'httpd' -e
'python2.7'
tcp 0 0 0.0.0.0:6789 0.0.0.0:* LISTEN
3177/nzbget
```
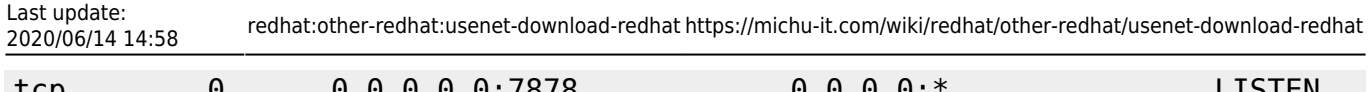

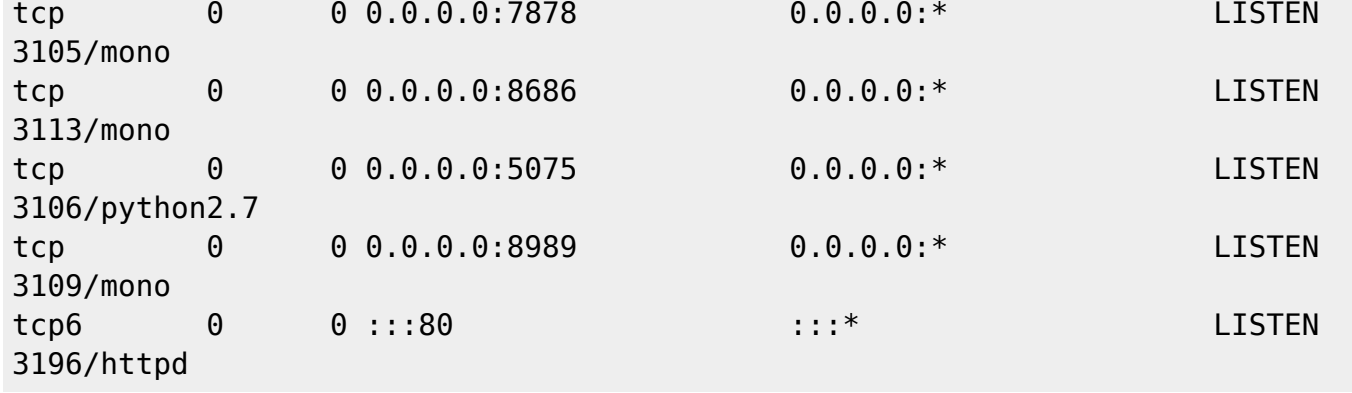

Last update: **2020/06/14 14:58**